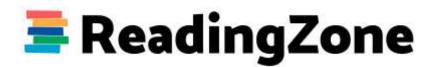

## **Top Tips for Creating a Podcast**

By Bex, presenter of Fun Kids

# What is a podcast?

Podcasts are free radio shows that listeners can download to their phone or tablet or to just listen to on their computer.

Listeners can download them from your website, or more usually through apps like Apple Podcasts, Google Podcasts and Spotify.

# Where should I start with creating a podcast?

Is there something that you're really passionate about or maybe something you're expert on? The most successful podcasts are the ones with a good idea and enough room to create lots of episodes about.

# What should my podcast sound like?

Are you presenting it yourself, or are you going to get your friends to help? And then, what are you going to do?

The best podcasts are those that have a plan! For example, you might want to include a quiz question, or an interview, and you can tell us about books you're reading. With a plan, it makes it easier to create each episode.

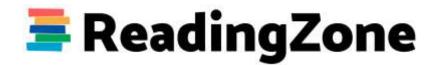

### How do you make a podcast, what will I need to start?

There are lots of different ways to make podcast. You don't need to have a studio - but you can create something similar at home or in your school.

**First of all it's quiet.** Have you got a room that's out of the way, away from any inside or outside noise? Ideally, you want a small space with lots of soft things in it to absorb sound like curtains or sofa cushions.

**Next a microphone**. Very important! Microphones can cost from 20 pounds, but you might already have a microphone in your pocket - in the form of your phone! Some phones, iPhones in particular, have great microphones, especially if you're just going to be recording one voice.

If you're going to use a proper microphone, get a **cardioid** one - this is one that doesn't pick up as much sound from around you, it concentrates on picking up on what you're saying.

If there's two of you, with separate microphones, make sure that you're opposite each other.

That'll help you sound better!

If you've got more than one microphone you'll likely need a desk so that you can control all the levels, or you can buy a special box or a zoom recorder to plug your microphones into. In fact some Zoom recorders have microphones built in too.

Remember though, however you record any audio, be sure to wear some headphones, that way you can make sure you're talking into the microphone and everyone is at the same level - it will help you out later on!

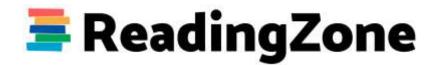

# How do you edit a podcast and publish it to the internet?

So you've sat down and recorded your podcast and you now have an audio file.

You could upload that directly for people to listen to, but what you probably want to do is **edit** it. That's taking out bits that you don't want or adding in extra things. That could be something else you've recorded or it might be music or jingles.

To edit your podcast you need some **editing software** for your computer or tablet. It is possible to edit on your phone, but it's not as easy as doing it on a bigger screen.

For your computer you can download free software called Audacity, or if you or your school use the Adobe Creative Suite, you could use Adobe Audition.

Most software packages allow you to create a timeline of your show, where you can add blocks of audio. All editing is really doing is cutting bits of what you've recorded and deciding to delete or move it around your show.

There's loads of great tutorials for Audition and Audacity on YouTube to watch.

#### Where can I upload my file?

So you've got an **audio file**, now you need to **upload it** somewhere. There's lots of different places that will let you create a free podcast channel and some that will charge you a small amount of money for extra features.

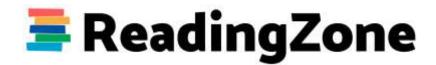

#### Your channel

When you create a channel you'll need a **name** for your podcast and also a **square image** that people will see when you search for your show. Have a look at other podcasts to be inspired by different names and images.

With the name and the logo, it's best if your super clear about what your show is about. My books podcast doesn't have a clever name - it's just called the **Fun Kids Book Club**!

When you create your channel and upload your first episode, you'll be given an **RSS feed** - this is a web address that things like Apple Podcasts and Spotify use to find your show and see if there are new episodes. You can go to and to submit this feed for free. Usually after a few days your shows will appear online.

Now you've done all of that you just need to wait for your listeners to flood in.

Good luck!